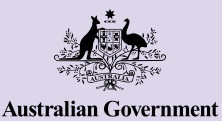

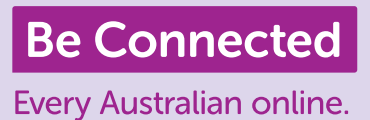

# **Основни одлики на iPhone**

**iPhones не само што ви помагаат да останете поврзани со другите луѓе, туку и ви го олеснуваат животот така што ви овозможуваат пристап до информации, електронски услуги и забава. Искористете го максимално вашиот iPhone така што ќе ги запознаете неговите одлики и поставки, и научете како можете да го персонализирате телефонот за да го користите полесно.**

## **Запознајте го вашиот iPhone**

На вашиот iPhone постои еден збир важни одлики, меѓу другите:

- **a.** предна камера за видеоразговори и селфи
- **б.** копче за вклучување/исклучување што се наоѓа странично на телефонот за активирање и деактивирање на екранот
- **в.** порта за полнење и приклучок за слушалки
- **г.** копче за зголемување и намалување на звукот
- **д.** копче за исклучување и вклучување на звуци и предупредувања
- **ѓ.** Почетен екран и апликации на вашиот телефон.

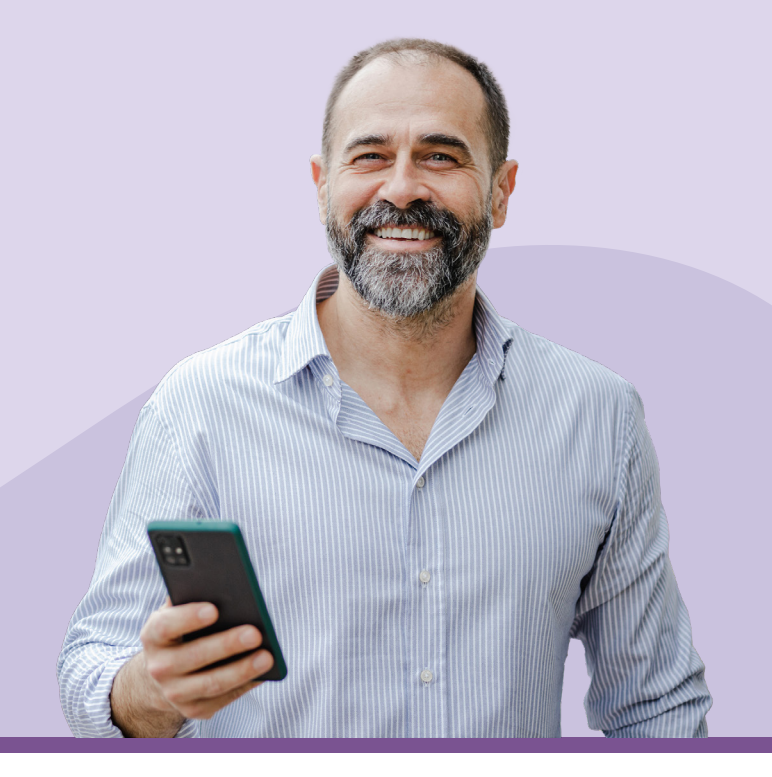

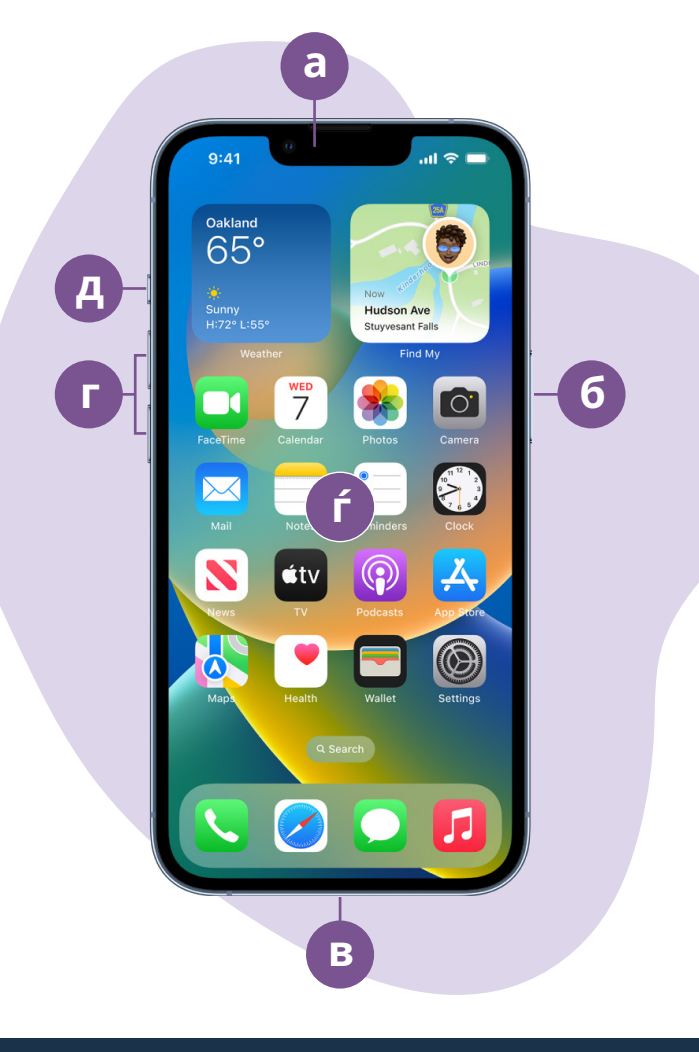

## **Како да го поставите вашиот iPhone**

Можете да најдете детални упатства како да го поставите вашиот нов или претходно користен iPhone на интернет-страницата Be Connected:

- **• [Како да го поставите вашиот нов iPhone](https://beconnected.esafety.gov.au/topic-library/apple-iphone-getting-started/iphone-set-up)  [\(Setting up your new iPhone\)](https://beconnected.esafety.gov.au/topic-library/apple-iphone-getting-started/iphone-set-up)** ви покажува како да поставите еден целосно нов iPhone, како и како да создадете ИД на Apple.
- **• [Како да го ресетирате вашиот претходно](https://beconnected.esafety.gov.au/topic-library/apple-iphone-getting-started/iphone-prepare-to-set-up)  [користен iPhone \(Resetting your pre-owned](https://beconnected.esafety.gov.au/topic-library/apple-iphone-getting-started/iphone-prepare-to-set-up)  [iPhone\)](https://beconnected.esafety.gov.au/topic-library/apple-iphone-getting-started/iphone-prepare-to-set-up)** ви помага безбедно да поставите претходно користен iPhone. Штом ќе го ресетирате телефонот за да ги отстраните поставките на претходниот корисник, можете да ги завршите чекорите во курсот Како да го поставите вашиот нов iPhone.
- Посетете го курсот **[Сè за iPhones на Apple](https://beconnected.esafety.gov.au/topic-library/all-about-apple-iphones)  (All [about Apple iPhones\)](https://beconnected.esafety.gov.au/topic-library/all-about-apple-iphones)** за да откриете повеќе начини да го користите и приспособите вашиот iPhone, вклучувајќи како да слушате поткасти, да споделувате датотеки и друго.

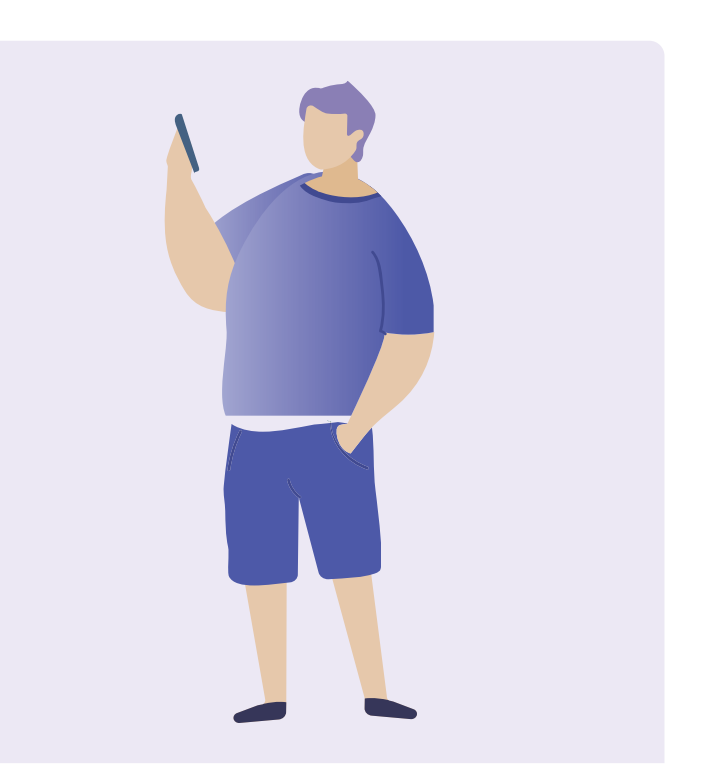

## **Совети за електронска безбедност за поставување на вашиот iPhone**

- Користете силна, уникатна лозинка за вашиот Apple ID. Силните лозинки треба да бидат мешавина од бројки, букви и знаци и да содржат најмалку 12 знаци.
- Користете автентикација со два фактори кога поставувате ИД на Apple.
- Поставете го вашиот iPhone да се заклучува веднаш.
- Одржувајте го оперативниот систем на вашиот iPhone ажуриран.

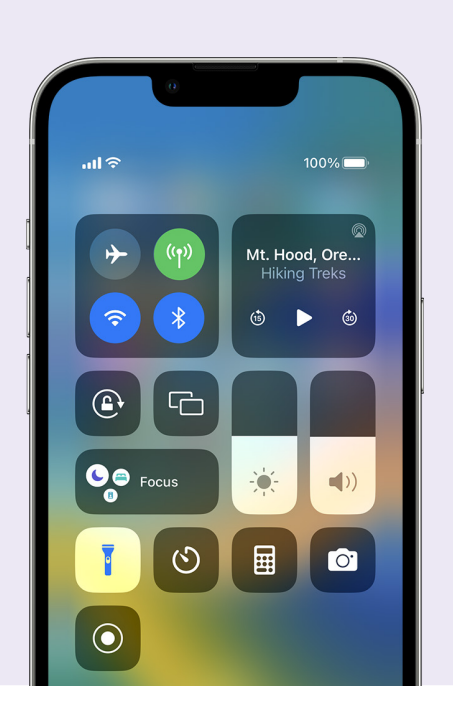

## **Брзи поставки**

Контролниот центар на iPhone ви овозможува да имате брз пристап до некои најчесто користени поставки и одлики, како јачина на звук, осветленост на екран, безжични врски, камера и џебна светилка.

Во зависност од моделот на вашиот iPhone, можете да пристапите до Контролниот центар со влечење со прстот надолу од горниот десен агол на екранот или нагоре од долниот дел на екранот. За да го затворите Контролниот центар, допрете каде било надвор од областа на иконата.

Можете да го отворите Контролниот центар во кое било време, без оглед дали се наоѓате во некоја апликација, вршите телефонски повик или на интернет-страница, или пак од екранот за заклучување. Исто така, можете да го приспособите Контролниот центар со отстранување или додавање на одлики во **Поставки > Контролен центар (Settings > Control Centre)**.

## **Одлики за пристапност**

Вашиот iPhone има широк избор корисни одлики и поставки за пристапност. Тие може да ви бидат особено корисни ако имате слаб вид, оштетен слух или ако ви е тешко да го користите екранот на допир.

#### **Сакам текстот да изгледа поголем**

**Поставки > Пристапност > Екран и големина на текст > Поголем текст (Settings > Accessibility > Display & Text Size > Larger Text)**

Со опцијата за Поставки и Големина на текст можете да ја измените големината на текстот во менијата на телефонот, е-пораките и текстуалните пораки. Допрете на Поголем текст и употребете го лизгачот за да ја зголемите или намалите големината на текстот.

#### **Сакам да користам Лупа**

Лупата ја користи камерата на задниот дел на телефонот за да ви помогне да читате текст со мали букви, да зголемите детали во некоја слика, да гледате предмети одблиску и друго. За да пристапите лесно до неа, можете да ја додадете во Контролниот центар на вашиот iPhone.

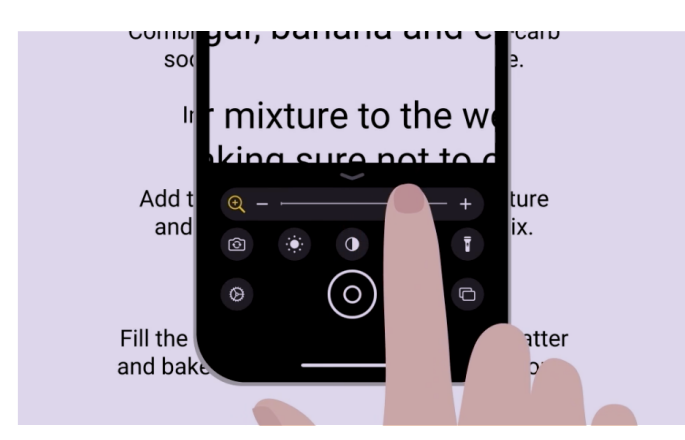

#### **Сакам да го претворам мојот говор во текст**

Диктирањето ви помага да создавате пораки и белешки без да пишувате на тастатурата. Тоа функционира во која било апликација во која можете да видите икона на микрофон на тастатурата, на пример во Пошта, Пораки, Белешки и Safari. Допрете ја иконата на микрофон и кога ќе зборувате, iPhone ќе го напише она што го велите. За најдобри резултати, зборувајте бавно и јасно. Ако иконата на микрофон не се појави на вашиот екран, можете да го вклучите Диктирањето од **Поставки > Општо > Тастатура > Активирај диктирање (Settings > General > Keyboard > Enable Dictation)**.

#### **Сакам да ја сменам мелодијата на ѕвонење и тонот на текст**

**Поставки > Звуци и Допирни функции > Мелодија на ѕвонење / Тон на текст**

Можете да изберете различни мелодии за вашите телефонски повици, текстуални пораки и други известувања. Допрете ја опцијата во менијата Мелодија на ѕвонење и Тон на текст за да слушнете примерок од секој звук, а потоа поставете ја опцијата што ја сакате со допирање на стрелката за назад во горниот дел на екранот.

Можете да ја поставите јачината на звукот на мелодијата на ѕвонење и известувањата на вашиот iPhone користејќи го лизгачот за контрола во поставките на Звуци и Допирни функции.

## **Известувања**

Известувањата ви помагаат да бидете во тек со она што сте го пропуштиле, на пример, телефонски повици, текстуални пораки, е-пораки или предупредувања од апликации.

Известувањата се појавуваат накратко на екранот и лесно можете да ги пропуштите, но можете да пристапите до нив од Центарот за известувања. Можете да пристапите до нив ако повлечете со прстот надолу од горниот среден дел на центарот, а потоа да читате, бришење, исклучите и гледате детали на известувањата. Ако го повлечете прстот од долниот дел на екранот, Центарот за известувања ќе се затвори.

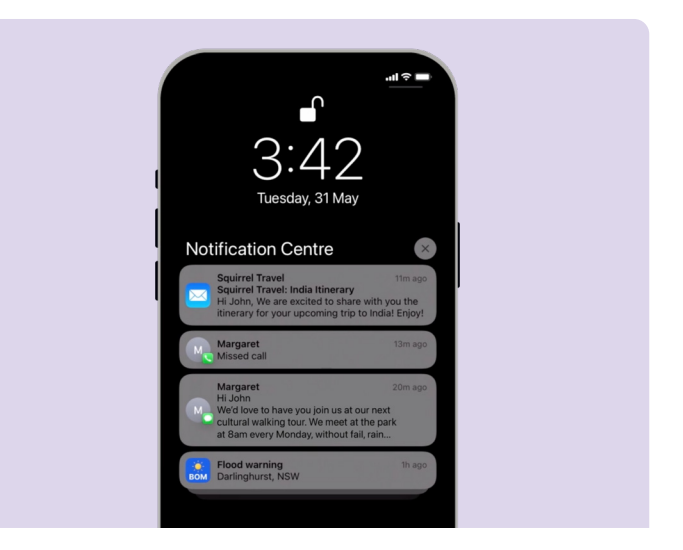

## **Фотографии**

#### **Сакам брзо да сликам фотографија**

Влечењето со прстот налево по екранот за заклучување на вашиот iPhone е практична кратенка за да ја отворите апликацијата камера без да ја внесувате лозинката. iPhone сè уште ќе биде заклучен, но можете да сликате фотографии и да ги гледате оние што само што сте ги сликале. Не можете да користите други одлики сè додека не го отклучите iPhone.

#### **Сакам да поставам фотографија како слика на заднина**

**Поставки > Тапет > +Додај нов тапет (Settings > Wallpaper > +Add New Wallpaper)**

Персонализирајте го вашиот iPhone со поставување на вашата омилена фотографија како заднина за Екранот за заклучување, Почетниот екран или обата.

### **Сакам да споделам фотографија**

**Фотографии > Сподели (Photos > Share)**

Вашиот iPhone ви овозможува различни начини да споделувате фотографии со други лица. Изберете фотографија, изберете една опција од менито за споделување, како што се апликациите Пораки, WhatsApp или Пошта, и потоа напишете порака за примателот и пратете ја фотографијата.

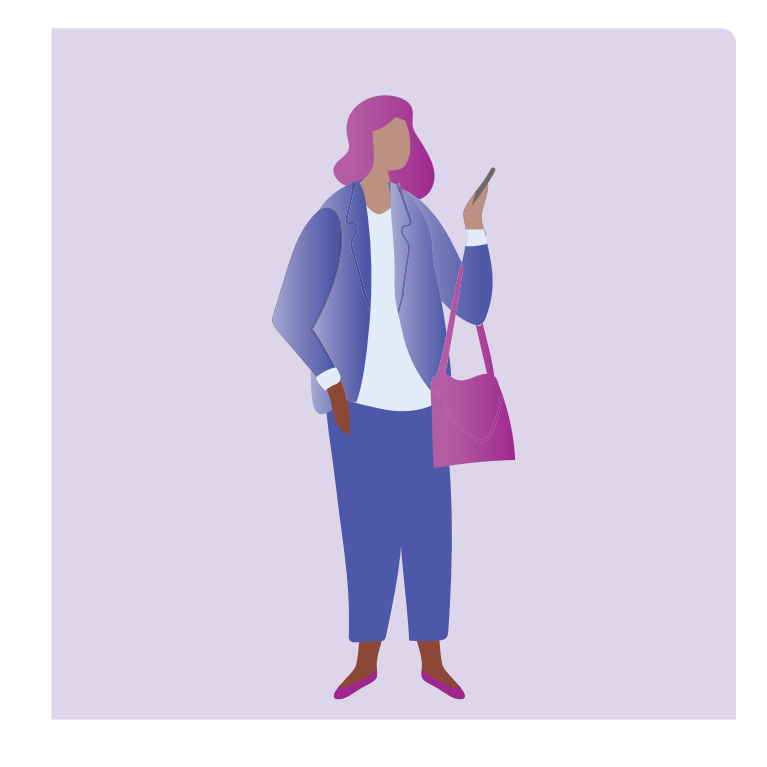

## **Безбедност и приватност**

#### **Сакам да ја сменам мојата лозинка**

**Поставки > ИД на лице и лозинка > Смени лозинка (Settings > Face ID & Passcode > Change Passcode)**

Вашата лозинка е различна од лозинката на ИД на Apple. Вашата лозинка го отклучува уредот, а лозинката на ИД на Apple ја отклучува вашата сметка на Apple.

Вашиот iPhone треба да има лозинка, дури и ако користите отпечаток од прст и препознавање на лице за да го отклучите уредот. Избегнувајте да користите бројки што некој лесно може да ги погоди, на пример датум на раѓање, годишнина или шема со број.

#### **Сакам да го сокријам моето ИД на повикувач**

**Поставки > Телефон > ИД на повикувач (Settings > Phone > Caller ID)**

ИД на повикувач, скратено за идентификација на повикувач, им го покажува вашиот број и понекогаш и вашето име на лицата кои ги повикувате, за да им помогне на пријателите и семејството да знаат дека ги повикувате. Можете да го исклучите ако не сакате другите да го знаат вашиот телефонски број.

Исклучувањето на ИД на повикувач функционира само за телефонски повици. Ако пратите текстуална порака, примателот сепак ќе ги гледа бројот на вашиот мобилен телефон или името.

#### **Сакам да блокирам повикувач**

**Телефон > Неодамнешни >** i **до бројот што сакате да го блокирате > Блокирај го овој повикувач (Phone > Recents > i next to the number you want to block > Block this Caller)**

Ако добивате повеќе вознемирувачки повици од ист број, можете да го блокирате во поставките на телефонот. Ова значи дека повикувачот повеќе нема да може да ве повикува од тој број. Можете да управувате со блокираните контакти од **Поставки > Телефон > Блокирани поставки > Уреди (Settings > Phone > Blocked Contacts > Edit)**.

## **Не вознемирувај**

**Поставки > Фокус > Не вознемирувај > Додај распоред или Автоматизација (Settings > Focus > Do Not Disturb > Add Schedule or Automation)**

Функцијата Не вознемирувај спречува вашиот телефон да прима повици, текстови или е-пошта. Таа помага додека спиете или се фокусирате на нешто важно. Можете да ја поставите да биде активна во одредено време, локации или кога користите одредени апликации. Исто така, можете да одредите исклучоци, па можете да бидете достапни за сите освен за лицата кои сте ги избрале.

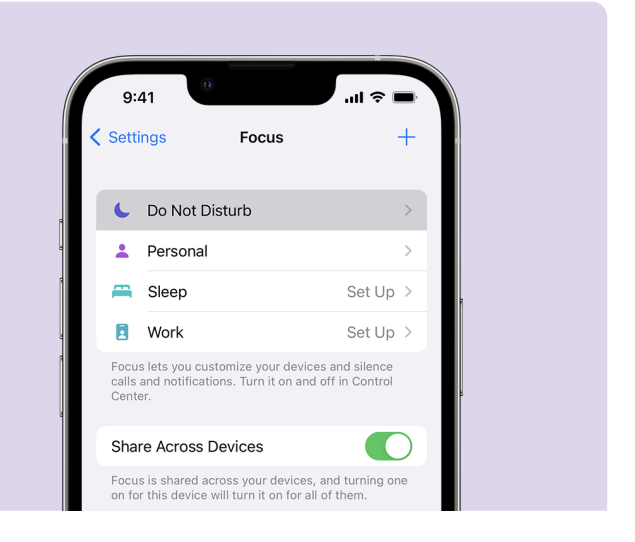

## **Совети за електронска безбедност на вашиот iPhone**

- Преземајте само апликации од официјалната App Store.
- Прегледајте ги дозволите на апликации, особено оние што имаат пристап до вашиот список со контакти, камерата, складот, локацијата и микрофонот.
- Ако на некоја апликација ѝ треба пристап до податоците на вашата локација, размислете да го ограничите пристапот само кога ги користите тие апликации.
- Редовно ажурирајте ги апликациите и бришете ги оние што повеќе не ги користите.

# **Најдете време да ја разгледате веб-локацијата Be Connected**

Be Connected е една богата интернетлокација со бесплатни ресурси, специјално дизајнирани да им помогнат на постарите Австралијци да се поврзат безбедно на интернет и со самодоверба да вршат навигација низ дигиталниот свет. Исто така, локацијата е корисна за семејствата и организациите во заедницата што сакаат да им помогнат на постарите лица да пристапат до сите придобивки од интернетот.

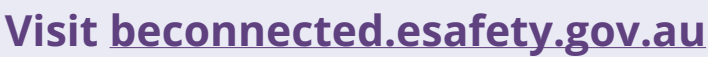

eSafety Commissioner

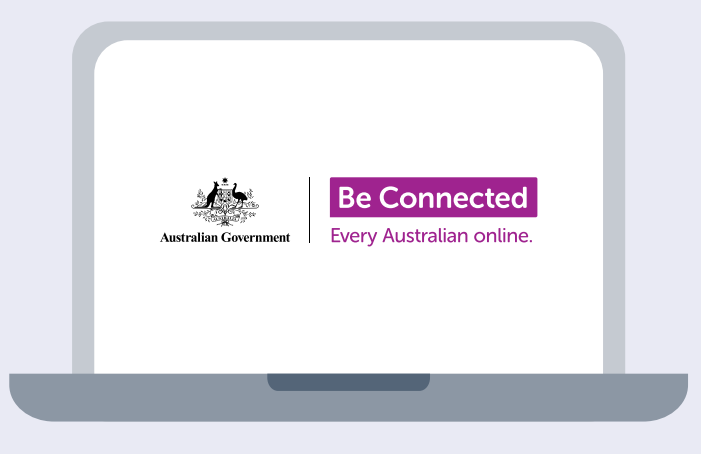

Оваа програма беше изведена од eSafety како дел од иницијативата "Be Connected".